## **Oracle® Retail Allocation**

Operations Guide Release 19.2.000 **F36990-01**

January 2021

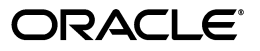

Oracle® Retail Allocation Cloud Service Operations Guide, Release 19.2.000

F36990-01

Copyright © 2021, Oracle and/or its affiliates. All rights reserved.

Primary Author:

This software and related documentation are provided under a license agreement containing restrictions on use and disclosure and are protected by intellectual property laws. Except as expressly permitted in your license agreement or allowed by law, you may not use, copy, reproduce, translate, broadcast, modify, license, transmit, distribute, exhibit, perform, publish, or display any part, in any form, or by any means. Reverse engineering, disassembly, or decompilation of this software, unless required by law for interoperability, is prohibited.

The information contained herein is subject to change without notice and is not warranted to be error-free. If you find any errors, please report them to us in writing.

If this is software or related documentation that is delivered to the U.S. Government or anyone licensing it on behalf of the U.S. Government, then the following notice is applicable:

U.S. GOVERNMENT END USERS: Oracle programs, including any operating system, integrated software, any programs installed on the hardware, and/or documentation, delivered to U.S. Government end users are "commercial computer software" pursuant to the applicable Federal Acquisition Regulation and agency-specific supplemental regulations. As such, use, duplication, disclosure, modification, and adaptation of the programs, including any operating system, integrated software, any programs installed on the hardware, and/or documentation, shall be subject to license terms and license restrictions applicable to the programs. No other rights are granted to the U.S. Government.

This software or hardware is developed for general use in a variety of information management applications. It is not developed or intended for use in any inherently dangerous applications, including applications that may create a risk of personal injury. If you use this software or hardware in dangerous applications, then you shall be responsible to take all appropriate fail-safe, backup, redundancy, and other measures to ensure its safe use. Oracle Corporation and its affiliates disclaim any liability for any damages caused by use of this software or hardware in dangerous applications.

Oracle and Java are registered trademarks of Oracle and/or its affiliates. Other names may be trademarks of their respective owners.

Intel and Intel Xeon are trademarks or registered trademarks of Intel Corporation. All SPARC trademarks are used under license and are trademarks or registered trademarks of SPARC International, Inc. AMD, Opteron, the AMD logo, and the AMD Opteron logo are trademarks or registered trademarks of Advanced Micro Devices. UNIX is a registered trademark of The Open Group.

This software or hardware and documentation may provide access to or information about content, products, and services from third parties. Oracle Corporation and its affiliates are not responsible for and expressly disclaim all warranties of any kind with respect to third-party content, products, and services unless otherwise set forth in an applicable agreement between you and Oracle. Oracle Corporation and its affiliates will not be responsible for any loss, costs, or damages incurred due to your access to or use of third-party content, products, or services, except as set forth in an applicable agreement between you and Oracle.

#### **Value-Added Reseller (VAR) Language**

#### **Oracle Retail VAR Applications**

The following restrictions and provisions only apply to the programs referred to in this section and licensed to you. You acknowledge that the programs may contain third party software (VAR applications) licensed to Oracle. Depending upon your product and its version number, the VAR applications may include:

(i) the **MicroStrategy** Components developed and licensed by MicroStrategy Services Corporation (MicroStrategy) of McLean, Virginia to Oracle and imbedded in the MicroStrategy for Oracle Retail Data Warehouse and MicroStrategy for Oracle Retail Planning & Optimization applications.

(ii) the **Wavelink** component developed and licensed by Wavelink Corporation (Wavelink) of Kirkland, Washington, to Oracle and imbedded in Oracle Retail Mobile Store Inventory Management.

(iii) the software component known as **Access Via™** licensed by Access Via of Seattle, Washington, and imbedded in Oracle Retail Signs and Oracle Retail Labels and Tags.

(iv) the software component known as **Adobe Flex™** licensed by Adobe Systems Incorporated of San Jose, California, and imbedded in Oracle Retail Promotion Planning & Optimization application.

You acknowledge and confirm that Oracle grants you use of only the object code of the VAR Applications. Oracle will not deliver source code to the VAR Applications to you. Notwithstanding any other term or condition of the agreement and this ordering document, you shall not cause or permit alteration of any VAR Applications. For purposes of this section, "alteration" refers to all alterations, translations, upgrades, enhancements, customizations or modifications of all or any portion of the VAR Applications including all

reconfigurations, reassembly or reverse assembly, re-engineering or reverse engineering and recompilations or reverse compilations of the VAR Applications or any derivatives of the VAR Applications. You acknowledge that it shall be a breach of the agreement to utilize the relationship, and/or confidential information of the VAR Applications for purposes of competitive discovery.

The VAR Applications contain trade secrets of Oracle and Oracle's licensors and Customer shall not attempt, cause, or permit the alteration, decompilation, reverse engineering, disassembly or other reduction of the VAR Applications to a human perceivable form. Oracle reserves the right to replace, with functional equivalent software, any of the VAR Applications in future releases of the applicable program.

# **Contents**

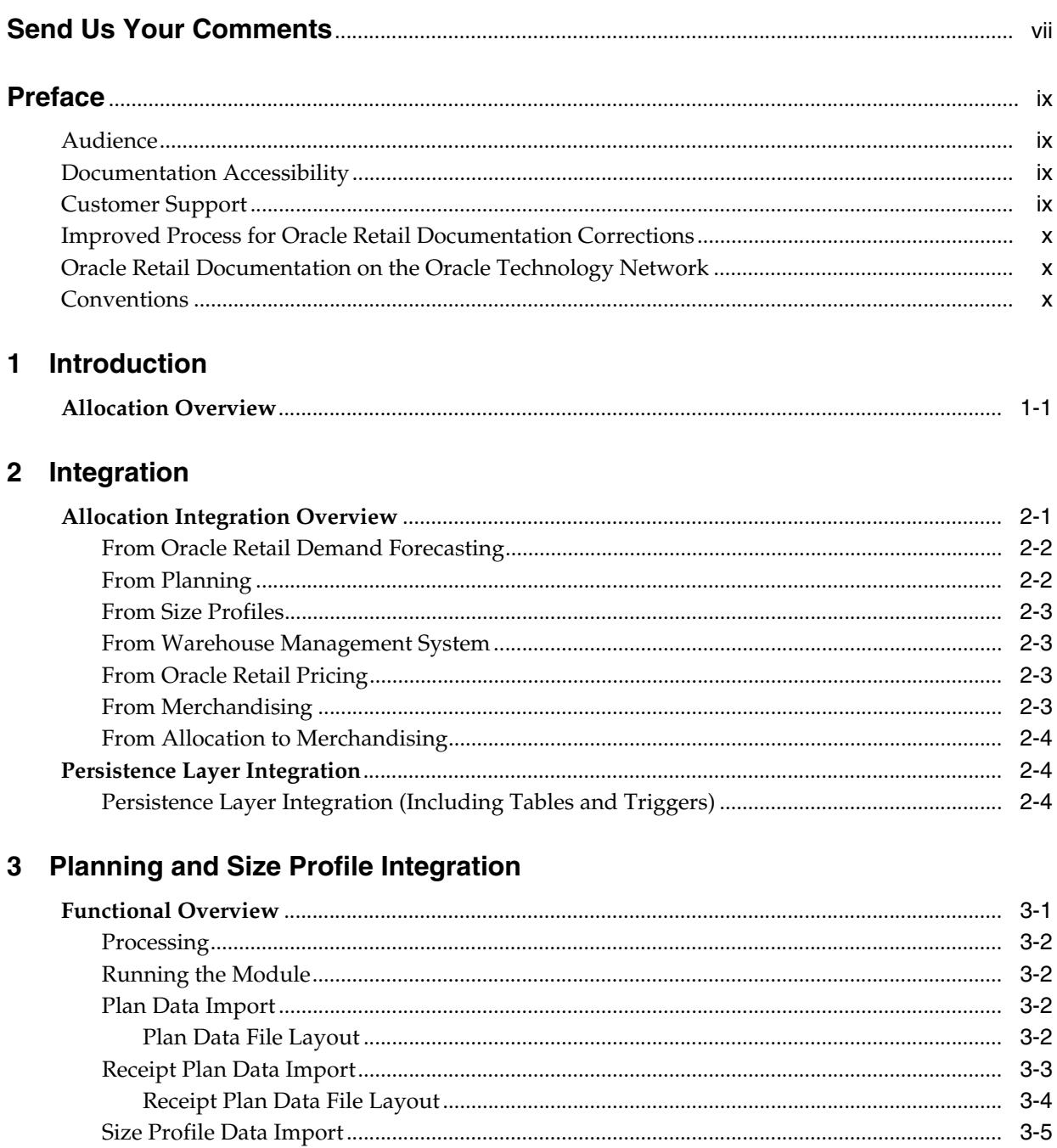

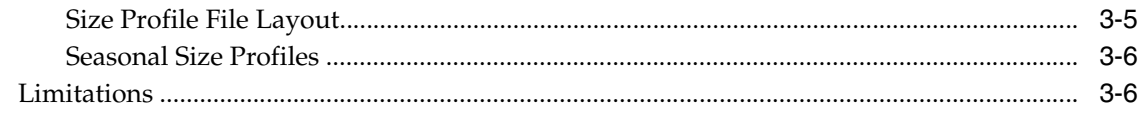

# 4 Batch Processes

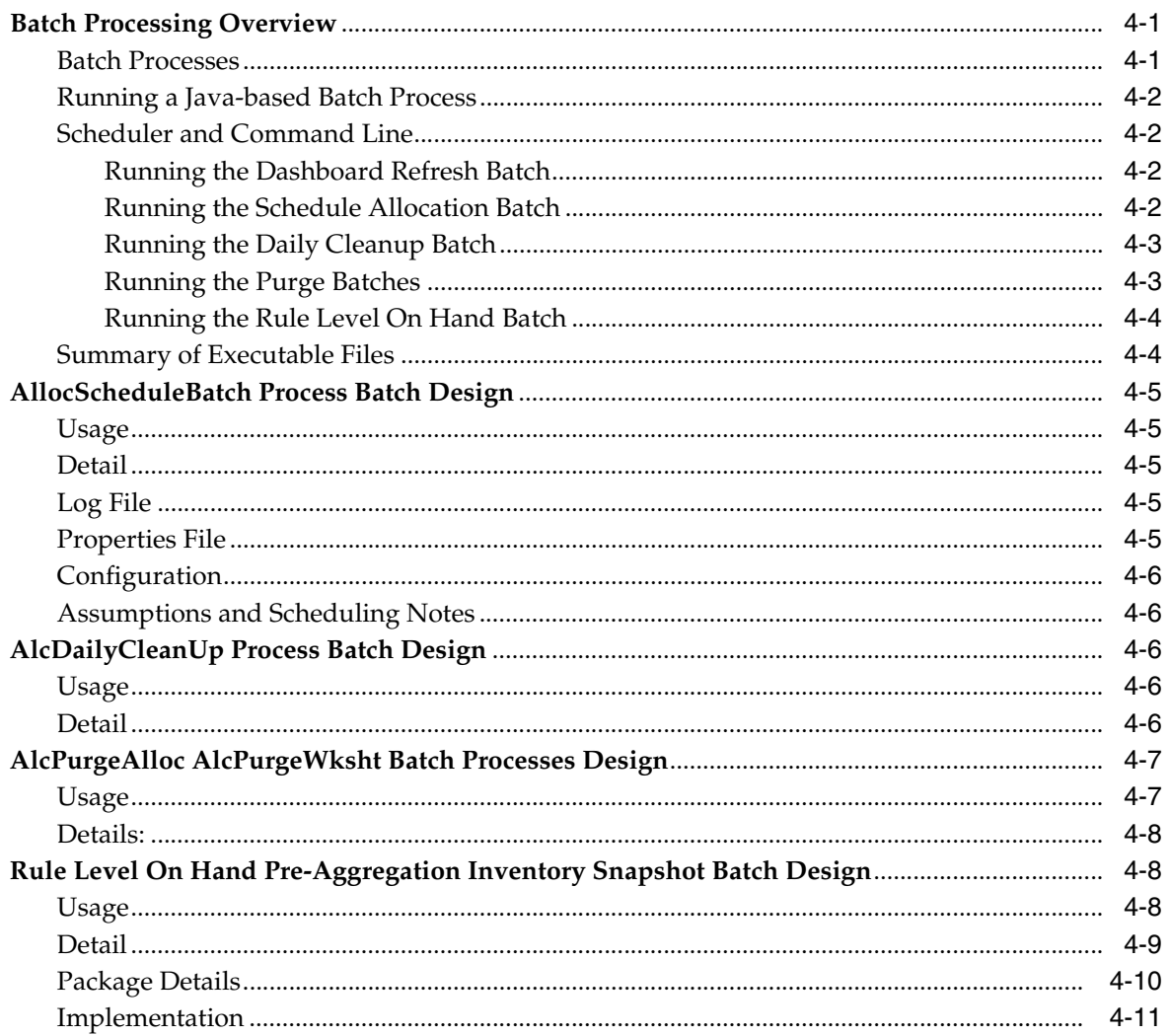

# **Send Us Your Comments**

<span id="page-6-0"></span>Oracle welcomes customers' comments and suggestions on the quality and usefulness of this document.

Your feedback is important, and helps us to best meet your needs as a user of our products. For example:

- Are the implementation steps correct and complete?
- Did you understand the context of the procedures?
- Did you find any errors in the information?
- Does the structure of the information help you with your tasks?
- Do you need different information or graphics? If so, where, and in what format?
- Are the examples correct? Do you need more examples?

If you find any errors or have any other suggestions for improvement, then please tell us your name, the name of the company who has licensed our products, the title and part number of the documentation and the chapter, section, and page number (if available).

**Note:** Before sending us your comments, you might like to check that you have the latest version of the document and if any concerns are already addressed. To do this, access the Online Documentation available on the Oracle Technology Network Web site. It contains the most current Documentation Library plus all documents revised or released recently.

Send your comments to us using the electronic mail address: retail-doc\_us@oracle.com

Please give your name, address, electronic mail address, and telephone number (optional).

If you need assistance with Oracle software, then please contact your support representative or Oracle Support Services.

If you require training or instruction in using Oracle software, then please contact your Oracle local office and inquire about our Oracle University offerings. A list of Oracle offices is available on our Web site at http://www.oracle.com.

# **Preface**

<span id="page-8-0"></span>The *Oracle Retail Allocation Operations Guide* provides critical information about the processing and operating details of the application, including the following:

- System configuration settings
- Technical architecture
- Functional integration dataflow across the enterprise
- Batch processing

# <span id="page-8-1"></span>**Audience**

This guide is for:

- Systems administration and operations personnel
- Systems analysts
- Integrators and implementation personnel
- Business analysts who need information about product processes and interfaces

# <span id="page-8-2"></span>**Documentation Accessibility**

For information about Oracle's commitment to accessibility, visit the Oracle Accessibility Program website at http://www.oracle.com/pls/topic/lookup?ctx=acc&id=docacc.

#### **Access to Oracle Support**

Oracle customers that have purchased support have access to electronic support through My Oracle Support. For information, visit http://www.oracle.com/pls/topic/lookup?ctx=acc&id=info or visit http://www.oracle.com/pls/topic/lookup?ctx=acc&id=trs if you are hearing impaired.

# <span id="page-8-3"></span>**Customer Support**

To contact Oracle Customer Support, access My Oracle Support at the following URL:

https://support.oracle.com

When contacting Customer Support, please provide the following:

Product version and program/module name

- Functional and technical description of the problem (include business impact)
- Detailed step-by-step instructions to re-create
- Exact error message received
- Screen shots of each step you take

## <span id="page-9-0"></span>**Improved Process for Oracle Retail Documentation Corrections**

To more quickly address critical corrections to Oracle Retail documentation content, Oracle Retail documentation may be republished whenever a critical correction is needed. For critical corrections, the republication of an Oracle Retail document may at times not be attached to a numbered software release; instead, the Oracle Retail document will simply be replaced on the Oracle Technology Network Web site, or, in the case of Data Models, to the applicable My Oracle Support Documentation container where they reside.

This process will prevent delays in making critical corrections available to customers. For the customer, it means that before you begin installation, you must verify that you have the most recent version of the Oracle Retail documentation set. Oracle Retail documentation is available on the Oracle Technology Network at the following URL:

http://www.oracle.com/technetwork/documentation/oracle-retail-100266.ht ml

An updated version of the applicable Oracle Retail document is indicated by Oracle part number, as well as print date (month and year). An updated version uses the same part number, with a higher-numbered suffix. For example, part number E123456-02 is an updated version of a document with part number E123456-01.

If a more recent version of a document is available, that version supersedes all previous versions.

# <span id="page-9-1"></span>**Oracle Retail Documentation on the Oracle Technology Network**

Oracle Retail product documentation is available on the following web site:

http://www.oracle.com/technetwork/documentation/oracle-retail-100266.ht ml

(Data Model documents are not available through Oracle Technology Network. You can obtain these documents through My Oracle Support.)

# <span id="page-9-2"></span>**Conventions**

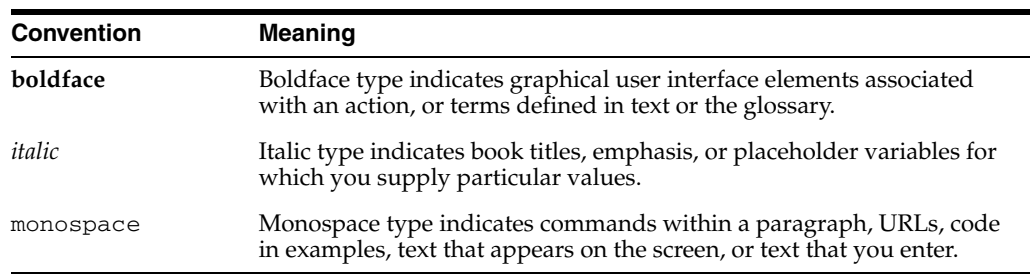

The following text conventions are used in this document:

# **Introduction**

**1**

<span id="page-10-0"></span>Welcome to the Oracle Retail Allocation Operations Guide. The guide is designed so that you can view and understand key system-administered functions, the flow of data into and out of the application, and the application's behind-the-scenes processing of data.

**Note:** Users should not access Oracle Retail Allocation during the Merchandising batch window as it may cause some unpredictable results.

# <span id="page-10-1"></span>**Allocation Overview**

A retailer that acquires Oracle Retail Allocation gains the ability to achieve more accurate allocations on a stable product. Having the right product in the right stores or warehouses allows for service levels to be raised, sales to be increased, and inventory costs to be lowered. By accurately determining which locations should get which product, retailers can meet their turnover goals and increase profitability.

The Oracle Retail Allocation retailer benefits from the following capabilities:

- Built on ADF Technology stack, it allows the ability to quickly add UI based on ready to use design patterns, metadata driven tools and visual tools. Debugging can be performed more rapidly; maintenance and alteration costs are kept low using the metadata driven application development.
- The application's interface takes advantage of the Java Database Connectivity (JDBC), ADF's built-in transaction management, along with connections to data sources handled in WebLogic server which minimizes the interface points that need to be maintained.
- The application's robust algorithm executes rapidly, and the call to the calculation engine has been ported over from C++ library to a Java Library, thus minimizing the overhead/issues related to maintaining codebase consisting of two disparate languages.
- For retailers with other Oracle Retail products, integration with the Oracle Retail product suite means that item, purchase order, supplier, sales, and other data are accessed directly from the Merchandising tables, with no need for batch modules. Purchase order, item, location, and allocation information are passed from Merchandising to a warehouse management system.
- Access control to the system is managed by using Fusion Security Architecture.
- The application allows for retailers to adjust to changing trends in the market by facilitating real time allocations.

■ Oracle Retail Allocation accounts for flexible supply chain paths to support importing and domestic inventory supply.

Merchandising owns virtually all of the information that Oracle Retail Allocation needs to operate, and the information that Oracle Retail Allocation provides is of primary interest/use for Merchandising. As a result, Oracle Retail Allocation has limited interaction with other Oracle Retail Merchandising Operations Management applications. For Oracle Retail Merchandising Operations Management applications that Oracle Retail Allocation does interact with, it is managed through direct reads from Oracle Retail Merchandising Operations Management application tables, direct calls to Oracle Retail Merchandising Operations Management packages, and Oracle Retail Allocation packages based on Oracle Retail Merchandising Operations Management application tables.

# **Integration**

<span id="page-12-0"></span>This chapter discusses the integration among Oracle Retail Allocation and other systems and it provides the following:

- An integration interface allocation-related dataflow across the enterprise.
- The tables and triggers that are in external systems or related to external systems that Allocation uses (for example, Merchandising).
- A functional description of Merchandising dependencies and assumptions that affect Oracle Retail Allocation.
- Information necessary to integrate Oracle Retail Allocation and Oracle Retail Workspace.

# <span id="page-12-1"></span>**Allocation Integration Overview**

This section provides an overview as to how Oracle Retail Allocation is functionally integrated with other systems (including other Oracle Retail systems). The discussion primarily concerns the flow of allocation-related business data across the enterprise.

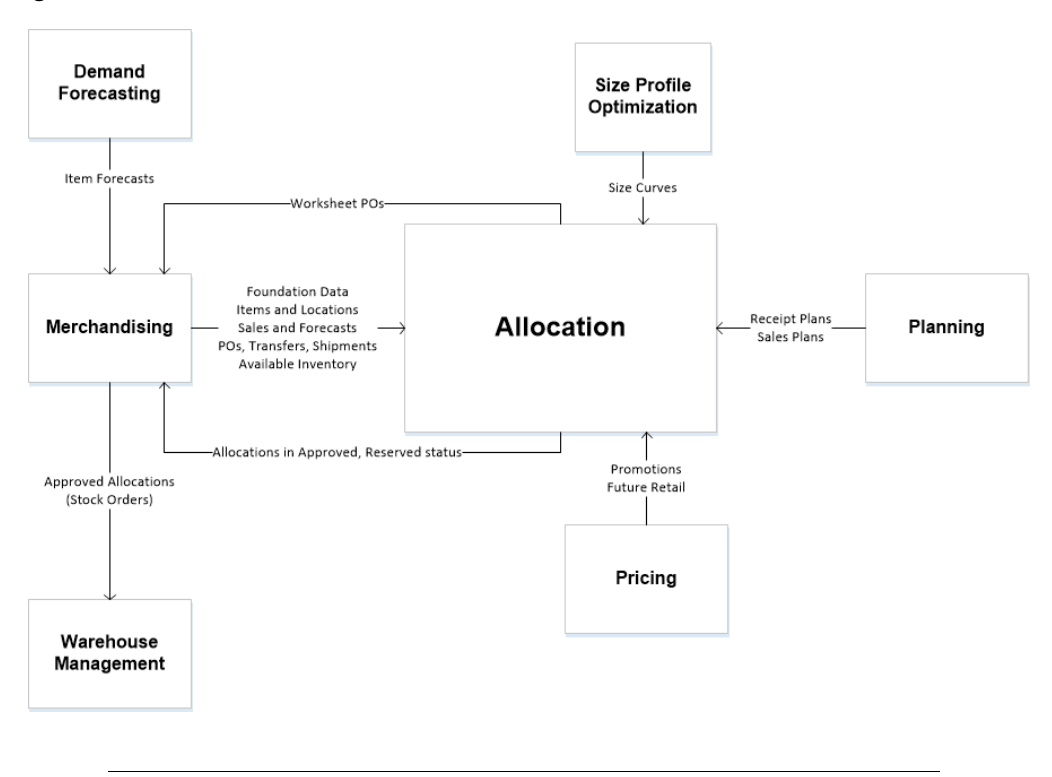

*Figure 2–1 Oracle Retail Allocation-Related Dataflow*

**Note:** Oracle Retail Allocation pulls the data from the Merchandising tables using the JDBC connection.

The diagram above shows the overall direction of the dataflow among the products. The accompanying explanations are written from a system-to-system perspective, illustrating the movement of data.

## <span id="page-13-0"></span>**From Oracle Retail Demand Forecasting**

Oracle Retail Allocation pulls the following data from Merchandising:

Forecasting data: Oracle Retail Allocation accesses forecasting data that originates in the Oracle Retail Demand Forecasting (RDF) system. RDF is Oracle Retail's statistical and causal forecasting solution. It uses state-of-the-art modeling techniques to produce high quality forecasts with minimal human intervention. RDF is an application that resides on the Oracle Retail Predictive Application Server (RPAS). Oracle Retail Allocation uses forecasting data as a basis for calculating gross need and can access the following five levels of forecasting data: department, class, subclass, style-color and item.

## <span id="page-13-1"></span>**From Planning**

Oracle Retail Allocation accesses plan data that originates in planning applications (including Oracle Retail's planning applications). The Oracle Retail Planning products are applications that provide functionality for developing, reconciling, and approving plans. When interfacing with Oracle Retail planning applications, Oracle Retail Allocation accesses department, class, subclass, parent/diff, or SKU plan data at the store-week level. Oracle Retail Allocation can be used as a tool to verify the final product-store plans and to initiate a PO to execute the plan. In other words, Oracle Retail Allocation can take the retailer's plan and execute it. Both the Oracle Retail and

the legacy planning applications populate a planning table, ALC\_PLAN, which resides within Oracle Retail Allocation.

**Note:** Merchandising is the system of record for Oracle Retail Allocation. Hence Allocation inherits the merchandise hierarchy from Merchandising. However, Merchandising and Assortment Planning (AP) can have different merchandise hierarchies. If you wish to export information from AP to Allocation, you must ensure that the AP merchandise hierarchy is compatible with that of Merchandising/Allocation.

## <span id="page-14-0"></span>**From Size Profiles**

Oracle Retail Allocation uses size profile data from planning or science based solutions, like Oracle Retail Size Profile Optimization (SPO). The size profile data can be imported at the following levels: department level, class level, sub-class level, and/or item level. The data for all the levels are imported in a single file. For more information, see the ["Planning and Size Profile Integration"](#page-20-2) chapter.

## <span id="page-14-1"></span>**From Warehouse Management System**

Allocation does not integrate with a WMS directly. Instead, it leverages its integration with Merchandising to have access to the following data:

■ Appointments

Appointment data is one source that identifies item(s) to be allocated.

- Warehouse inventory
- ASNs, BOLs, and Transfers

## <span id="page-14-2"></span>**From Oracle Retail Pricing**

Pricing provides the following to Allocation:

**Future Retail Price Data** - Oracle Retail Allocation has the ability to get a real time price from Pricing as it is integrated directly with Pricing. Allocation uses this data to provide you with the future retail price value of the entire allocation (based on its quantities). In addition, you can access future retail price values by location and by item.

## <span id="page-14-3"></span>**From Merchandising**

**Note:** Item, purchase order, supplier, sales and other data are accessed directly from the Merchandising tables, with no need to interface data via batch modules.

- Items
- Purchase Orders
- Hierarchy data
- Sales history data (for items, user-defined attributes (UDA), warehouses, stores, and so on)

Foundation data (supplier data, shipping tables, and so on)

## <span id="page-15-0"></span>**From Allocation to Merchandising**

Oracle Retail Allocation calculates the allocation based on the information it has received from Merchandising. Once the retailer reviews and approves the allocation, Oracle Retail Allocation sends the following information back to Merchandising:

- Approved or reserved allocation data
- Worksheet status POs that contain product, supplier and quantity information (the only remaining actions to be taken in Merchandising are to approve the PO and, if desired, to truck scale the PO.) These worksheet status purchase orders may be created or updated from within the Oracle Retail Allocation front end.

Based upon the approved allocation information from Oracle Retail Allocation, Merchandising sends the following information to the warehouse management system:

Approved allocation data represents the store quantity instructions for allocating a specific quantity of stock at the store level.

# <span id="page-15-1"></span>**Persistence Layer Integration**

This section addresses Oracle Retail Allocation's persistence layer method of integration:

## <span id="page-15-2"></span>**Persistence Layer Integration (Including Tables and Triggers)**

## **Tables Populated by External Systems**

The following tables are owned by Oracle Retail Allocation. The data within them is populated by external systems. For descriptions of each table and its columns, see the *Oracle Retail Allocation Data Model*.

- ALC\_CORPORATE\_RULE\_DETAIL
- ALC\_CORPORATE\_RULE\_HEAD
- ALC\_IDEAL\_WEEKS\_OF\_SUPPLY
- ALC\_PLAN
- ALC\_RECEIPT\_PLAN
- ALC\_SIZE\_PROFILE
	- **–** Can also be populated through size profile setup via the front end of the application.

#### **Planning Table in Oracle Retail Allocation**

Planning applications populate a planning table, ALC\_PLAN, that resides within Oracle Retail Allocation. This table includes the following columns:

- Plan ID
- **Location**
- EOW date
- **Department**
- Class
- **Subclass**
- **Item**
- Diff1\_id, Diff2\_id, Diff3\_id, Diff4\_id
- **Quantity**

A record can thus exist at any of the following levels by week-store-quantity:

- **Department**
- Department-class
- Department-class-subclass
- Item-color
- **Item**

The ALC\_RECEIPT\_PLAN table includes the following columns:

- Plan ID
- Loc
- EOW.date
- **Department**
- Class
- **Subclass**
- **Item**
- Diff1\_id, Diff2\_id, Diff3\_id, Diff4\_id
- Quantity

A record can thus exist at any of the following levels by week-store-quantity:

- **Department**
- Department-class
- Department-class-subclass
- Item-color
- **Item**
- Pack

## **Merchandising Interface Tables**

Oracle Retail Allocation and Merchandising share certain database tables and processing logic. This integration provides the following two important benefits:

- The number of interface points that need to be maintained is minimized.
- The amount of redundant data (required if the rest of the Oracle Retail product suite is installed) is limited.

Oracle Retail Allocation exchanges data and processing with Merchandising in four ways:

- By reading directly from Merchandising tables.
- By directly calling Merchandising packages.
- By reading Oracle Retail Allocation views based on Merchandising tables.

■ Oracle Retail Allocation triggers reside in Merchandising tables. These triggers cause actions (create, delete, update) on Merchandising tables based on Oracle Retail Allocation business rules.

#### **Merchandising Tables used by Allocation**

The following table illustrates the tables from which Oracle Retail Allocation gets its data from Merchandising.

| <b>Merchandising Tables</b> |                          |
|-----------------------------|--------------------------|
| <b>Functional Area</b>      | <b>Associated Tables</b> |
| Item data                   | <b>SUB_ITEMS_HEAD</b>    |
|                             | SUB_ITEMS_DETAIL         |
|                             | <b>ITEM_MASTER</b>       |
|                             | ITEM_SUPP_COUNTRY        |
|                             | <b>ITEM_SUPPLIER</b>     |
|                             | <b>ITEM_LOC</b>          |
|                             | ITEM_LOC_HIST            |
|                             | ITEM_LOC_SOH             |
|                             | ITEM_PARENT_LOC_HIST     |
| Skulist data                | <b>SKULIST_HEAD</b>      |
|                             | SKULIST_DETAIL           |
| Pack data                   | <b>PACKITEM</b>          |
|                             | <b>ITEM_MASTER</b>       |
|                             | <b>ITEM_LOC</b>          |
| Order data                  | ORDHEAD                  |
|                             | ORDLOC_WKSHT             |
|                             | <b>ORDLOC</b>            |
|                             | ORDSKU                   |
|                             | ALLOC_HEADER             |
|                             | ALLOC_DETAIL             |
|                             | <b>SHIPMENT</b>          |
| Supplier data               | <b>SUPS</b>              |
|                             | <b>ITEM_SUPPLIER</b>     |
| Location list data          | LOC_LIST_HEAD            |
|                             | LOC_LIST_DETAIL          |
|                             | LOC_LIST_CRITERIA        |

*Table 2–1 Merchandising Tables Used by Allocation*

| <b>Merchandising Tables</b> |                         |
|-----------------------------|-------------------------|
| Merchandise hierarchy data  | <b>DEPS</b>             |
|                             | <b>CLASS</b>            |
|                             | <b>SUBCLASS</b>         |
|                             | <b>ITEM_PARENT</b>      |
|                             | <b>DIFF</b>             |
|                             | SKU                     |
| Organizational hierarchy    | <b>STORE</b>            |
| data                        | WH                      |
|                             | WH_STORE_ASSIGN         |
| Shipment data               | <b>SHIPMENT</b>         |
|                             | <b>SHIPSKU</b>          |
| Store grade data            | STORE_GRADE_GROUP       |
|                             | STORE_GRADE             |
|                             | <b>STORE</b>            |
|                             | <b>BUYER</b>            |
|                             | STORE_GRADE_STORE       |
| Location traits data        | LOC_TRAITS              |
|                             | LOC_TRAITS_MATRIX       |
| Transfer data               | <b>TSFHEAD</b>          |
|                             | <b>TSFDETAIL</b>        |
| User defined attribute      | <b>UDA</b>              |
| (UDA) data                  | <b>UDA_VALUES</b>       |
|                             | UDA_ITEM_LOV            |
| Forecast data               | DEPT_SALES_FORECAST     |
|                             | CLASS_SALES_FORECAST    |
|                             | SUBCLASS_SALES_FORECAST |
|                             | ITEM_FORECAST           |
| Sales data                  | DEPT_SALES_HIST         |
|                             | CLASS_SALES_HIST        |
|                             | SUBCLASS_SALES_HIST     |
|                             | ITEM_LOC_HIST           |
|                             | ITEM_PARENT_LOC_HIST    |
| Appointment data            | APPT_HEAD               |
|                             | APPT_DETAIL             |

*Table 2–1 (Cont.) Merchandising Tables Used by Allocation*

## **Oracle Retail Allocation-Owned Triggers Residing on Merchandising Tables**

| <b>Triggers</b>                   | <b>Details</b>                                                                                                    |  |
|-----------------------------------|----------------------------------------------------------------------------------------------------|--|
| ALC TABLE ALD AUR-1<br>- 4        | This trigger is involved in the following processing: Whenever a<br>portion of an allocation order is worked on by the distribution<br>center by selecting, distributing, transferring or receiving<br>inventory, the allocation within Oracle Retail Allocation is<br>placed into a 'Processed' status. The user can no longer change<br>that allocation in Oracle Retail Allocation. |  |
| ALLOC STATUS TRIGGER              | This trigger is on the Merchandising table ALLOC_HEADER.<br>The trigger updates the status in Oracle Retail Allocation table<br>ALC_ALLOC to 4 (closed). This trigger is fired only if the status<br>on Merchandising table ALLOC_HEADER is updated to 'C'<br>(closed).                                                                                                    |  |
| ALLOC STATUS<br><b>TRIGGER AU</b> | The closure logic within the Oracle Retail Allocation application<br>accounts for the multiplicity between ALLOC_HEADER records<br>and the Oracle Retail Allocation (ALC_XXX) tables. The table<br>triggers only set a Oracle Retail Allocation allocation number to<br>closed if all ALLOC_HEADER records have been closed.                                                           |  |

*Table 2–2 Triggers*

# <span id="page-20-2"></span>**Planning and Size Profile Integration**

<span id="page-20-0"></span>As noted above, Allocation has the ability to take in plan and size profile information from planning and optimization solutions. This is done by leveraging the integration programs described in this chapter. These jobs all use a flat file sent from the external solution, which is loaded using SQL Loader into Allocation and then processed into the Allocation tables.

# <span id="page-20-1"></span>**Functional Overview**

The extracts from a planning solution may contain up to four levels of plans or profiles, department level, class level, subclass level, or item level. All of these levels are contained in a single normalized file. Each record in the size profile file has a dedicated space and distinct position for department, class, subclass, item, store, diff1, diff2, diff3, diff4 and size profile quantity values. Each record in the plan file has a dedicated space and distinct position for department, class, subclass, item, store, diff1, diff2, diff3, diff4, EOW date, and plan quantity values. It is crucial that the records are mapped using the correct positions and space/padding rules for each data value.

- Regardless of the level of financial plan/size profile, each record must include a store, diff value in one of the four diff value fields and a quantity value (including an EOW date for Plan only).
- All the data values must start in the beginning of the corresponding field, and padding comes after the data to fill all the dedicated space for that data field.
- Department, Class, and Subclass Level
	- **–** Department-level financial plans or size profiles include a department data value in the dedicated department field. The class, subclass and item fields do not contain any values. They remain empty.
	- **–** Class-level financial plans or size profiles include a department and class data value in the dedicated department and class fields. The subclass and item fields do not contain any values. They remain empty.
	- **–** Subclass-level financial plans or size profiles include a department, class and subclass data value in the dedicated department, class and subclass fields. The item fields do not contain any values. They remain empty.
	- **–** All of the department, class and subclass records contain only the non-aggregate diff values mapped from the specific diff value for items in Merchandising to the corresponding diff value in the export file. It is crucial that the non-aggregate diffs are mapped to the correct diff\_id in the export file.
- Item Level
- **–** Item-level profiles include aggregate level IDs in the dedicated item field. The item level export records contains both the aggregate and non-aggregate diff values mapped from the specific diff id for items in Merchandising to the associated diff position in the export file.
- **–** Item-Level financial plan or profiles include item data value in the dedicated item field. The department, class and subclass fields do not contain any values.

## <span id="page-21-0"></span>**Processing**

Processing involves reading the input files placed in the batch incoming folder, which is /u01/retail/rms/batch/incoming/alloc

- **1.** Generating a dat file based on the input files.
- **2.** The dat file is processed using sqlloader.
- **3.** The dat is loaded into a staging where the validation are performed.
- **4.** Inserting and updating the plan or profile records into the final destination ALC\_ PLAN, ALC\_RECEIPT\_PLAN, or ALC\_SIZE\_PROFILE table respectively.
- **5.** Update quantity when matched department, class, subclass, style, store, size1, size2, size3, size4.
- **6.** Otherwise, insert records.

## <span id="page-21-1"></span>**Running the Module**

These ad hoc jobs can be run from POM (Process Orchestration and Monitoring) batch scheduler.

## **Log File Location**

/u01/retail/alloc/alloc-batch/batch/data/logs

## <span id="page-21-2"></span>**Plan Data Import**

## **Processing Job:**

ALC\_PLAN\_JOB: Configured in POM as an ad hoc job and should be run on demand after placing the input files in the batch incoming folder as mentioned above.

## <span id="page-21-3"></span>**Plan Data File Layout**

Plan data is provided to the allocation interfaces as a flat file. This section describes the file format for uploading plan data.

#### **File Name:** p1prodlevel.NN

- The file name should start with p1 followed by four characters for product level and the domain number. The four product levels acceptable are:
	- **–** itpt for item
	- **–** scls for subclass
	- **–** clss for class
	- **–** dept for department
- NN is for the domain ID this should always be  $01$ .

**Example:** p1scls.01 (subclass, domain 01)

| <b>Field Name</b> | <b>Start Position</b> | Width   | Format  | <b>Content</b>    |
|-------------------|-----------------------|---------|---------|-------------------|
| Product ID        | 1                     | 25 char | Alpha   | 141410001000      |
|                   |                       |         |         | Dept length=4     |
|                   |                       |         |         | Class length=4    |
|                   |                       |         |         | Subclass length=4 |
|                   |                       |         |         | Or                |
|                   |                       |         |         | Item length $=25$ |
| Location ID       | 26                    | 20 char | Alpha   | 10000000014       |
| Diff IDs          | 46                    | 48 char | Alpha   | CCOLOR31 SMEDIUM  |
| <b>EOW</b> Date   | 94                    | 8 char  | Alpha   | 20051225          |
| Quantity          | 102                   | 12 char | Numeric | 000000137500      |

*Table 3–1 Plan Data File Layout*

- The Product ID, Location ID and Diff IDs fields are left justified and blank filled.
- Product Id can be dept/class/subclass or item.
- The number of separate Diffs in the Diff IDs field is in the range: 0-4. The first character of each Diff is an "\_" (underscore) and the second character is the Diff Type. No underscore characters are present in the Diff ID field other than the character that immediately precedes each separate Diff Type within the field. Each Diff in the Diff IDs field is lesser than 12 characters in length, including the leading underscore character and the Diff Type.
- The EOW Date field is in the format YYYYMMDD.
- The Quantity field is a right-justified, zero-padded numeric and the decimal point is omitted, but the quantity has a 4-digit decimal fraction part (for example, 13.75 would appear in the record as 000000137500).
- Total length of each record is 113.
- When uploading data the system updates the quantity if the record exists for the hierarchy/location/Diff\_id/EOW data combination or it appends the record into the tables.

#### **Example:**

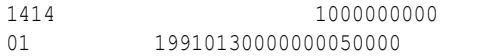

CCOLOR 01\_SSZ SMALL\_PPAT 04 ESCENT

## <span id="page-22-0"></span>**Receipt Plan Data Import**

#### **Processing Job:**

ALC\_RECEIPT\_PLAN\_JOB: Configured In POM as an ad hoc job and should be run on demand after placing the input files in the batch incoming folder as mentioned above.

## <span id="page-23-0"></span>**Receipt Plan Data File Layout**

Receipt plan data is provided to the allocation interfaces as a flat file. This section describes the file format for uploading receipt plan data.

**File Name:** p1prodlevel.NN

- The file name should start with p1 followed by four characters for product level and the domain number. The four product levels acceptable are:
	- **–** itpt for item
	- **–** scls for subclass
	- **–** clss for class
	- **–** dept for department
- NN is for the domain ID this should always be 01.

**Example:** p1scls.01 (subclass, domain 01)

*Table 3–2 Receipt Plan Data File Layout*

| <b>Field Name</b> | <b>Start Position</b> | <b>Width</b> | Format  | Content           |
|-------------------|-----------------------|--------------|---------|-------------------|
| Product ID        | 1                     | 25 char      | Alpha   | 141410001000      |
|                   |                       |              |         | Dept length=4     |
|                   |                       |              |         | Class length=4    |
|                   |                       |              |         | Subclass length=4 |
|                   |                       |              |         | <b>Or</b>         |
|                   |                       |              |         | Item length $=25$ |
| Location ID       | 26                    | 20 char      | Alpha   | 10000000014       |
| Diff IDs          | 46                    | 48 char      | Alpha   | CCOLOR31 SMEDIUM  |
| <b>EOW</b> Date   | 94                    | 8 char       | Alpha   | 20051225          |
| Quantity          | 102                   | 12 char      | Numeric | 000000137500      |

- The Product ID, Location ID and Diff IDs fields are left justified and blank filled.
- The number of separate Diffs in the Diff IDs field is in the range: 0-4. The first character of each Diff is an "\_" (underscore) and the second character is the Diff Type. No underscore characters are present in the Diff ID field other than the character that immediately precedes each separate Diff Type within the field. Each Diff in the Diff IDs field is lesser than 12 characters in length, including the leading underscore character and the Diff Type.
- The EOW Date field is in the format YYYYMMDD.
- The Quantity field is a right-justified, zero-padded numeric and the decimal point is omitted, but the quantity has a 4-digit decimal fraction part (for example, 13.75 would appear in the record as 000000137500).
- Total length of each record is 113.
- When uploading data the system updates the quantity if the record exists for the hierarchy/location/Diff\_id/EOW data combination or it appends the record into the tables.

#### **Example:**

1414 10000000000 CCOLOR 01 SSZ SMALL PPAT 04 ESCENT

01 19910130000000050000

## <span id="page-24-0"></span>**Size Profile Data Import**

#### **Processing Job:**

ALC\_SIZE\_PROFILE\_JOB: Configured In POM as an ad hoc job and should be run on demand after placing the input files in the batch incoming folder as mentioned above.

### <span id="page-24-1"></span>**Size Profile File Layout**

Size profile data is provided to the allocation interfaces as a flat file. This section describes the file format for uploading size profile data.

**File Name:** dXprodlevel.NN

- The file name should start with letter  $d$ ,  $X$  is diff number being sent followed by four characters for product level and the domain number. The four product levels acceptable are:
	- **–** itpt for item
	- **–** scls for subclass
	- **–** clss for class
	- **–** dept for department
- The domain ID should be numeric.

**Example File Name:** d1scls.01 (diff 1, subclass, domain 01)

**Field Name Start Position Width Format Content** Product ID 1 25 char Alpha 100045078 Dept length=4 Class length=4 Subclass length=4 Or Item length =25 Location ID 26 20 char Alpha 1000000002 Diff IDs 46 48 char Alpha CCOLOR01\_S30x32 Quantity 94 12 char Numeric 000000137500

*Table 3–3 Size Profile File Layout*

The Product ID, Location ID and Diff IDs fields are left justified and blank filled.

- The number of separate Diffs in the Diff IDs field is in the range: 0-4. The first character of each Diff is an "\_" (underscore) and the second character is the Diff Type. No underscore characters is present in the Diff ID field other than the character that immediately precedes each separate Diff Type within the field. Each Diff in the Diff IDs field is lesser than 12 characters in length, including the leading underscore character and the Diff Type.
- The Quantity field is a right-justified, zero-padded numeric and the decimal point is omitted, but the quantity has a 4-digit decimal fraction part (for example, 13.75 would appear in the record as 000000137500).
- Total length of each record is 105.
- When uploading data the system updates the quantity if the record exists for the hierarchy/location/Diff\_id/EOW data combination or it appends the record into the tables.

#### **Example:**

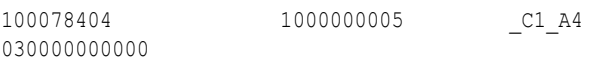

#### <span id="page-25-0"></span>**Seasonal Size Profiles**

Oracle Retail Size Profile Optimization has the ability to create seasonal size profiles and multiple store size profiles, which are assigned a unique ID called a called a generation ID (GID). If available, these are displayed to the Allocation user as options. This ID, along with a user defined name will be displayed in the Allocation user interface.

The batch for SPO data file format is as follows:

<Beginning of file>  $<$ GID $>$ <GID\_DESC> <End of File>

Size Profile GID text file (which must be named spo\_gid\_label.txt) is passed along with the batch of Size Profile Hierarchy dat file described above. The text file is used as the GID for that batch of dat file. Running Batch for SPO imports data to three tables after extraction.

*Table 3–4 Size Profile Tables*

| <b>Table Head</b> | <b>Description</b>                                                                                                  |
|-------------------|----------------------------------------------------------------------------------------------------|
| ALC GID HEADER    | The ALC_GID_HEADER table holds all generation ID<br>descriptions.                                                   |
| ALC GID PROFILE   | The ALC_GID_PROFILE table holds all generation ID profile<br>IDs.                                                   |
| ALC_SIZE_PROFILE  | The ALC_SIZE_PROFILE table holds all size profiles at<br>Style/Color, Style, Subclass, Class and Department levels. |

## <span id="page-25-1"></span>**Limitations**

These three programs for receipt plan, sales plan, and size profile have the following limitations:

- The diff type is supports a maximum of 1-character length.
- The diff id is supports a maximum of 10-character length.

# **Batch Processes**

<span id="page-26-0"></span>This chapter provides an overview of the batch processes of Oracle Retail Allocation. It also provides information about the functions of the batch processes, the packages associated with the batches, and how to execute the Java-based batches.

# <span id="page-26-1"></span>**Batch Processing Overview**

Allocation contains a set of batch processes that are run in Java. Broadly, the batch processing falls into five categories:

- Schedule Allocation batch ScheduledAllocationBatchClient.java creates the child allocations for parent allocations that are scheduled for the day.
- Daily Cleanup batch SessionCleanUpBatchClient.java deletes data from the temporary tables used by the Allocations and Calculation engine.
- Purge batches Purge batches delete Allocation and Worksheet data from the Allocation tables, which were created before a certain time period.
- Rule Level On Hand (RLOH) batches For RLOH, there are six batch update processes that share the same java batch file; InventorySnapshotBatchClient.java.
- Dashboard Refresh batch The Dashboard Refresh batch refreshes both Stock to Sales and Top to Bottom Dashboard reports Data.

## <span id="page-26-2"></span>**Batch Processes**

The following table describes Oracle Retail Allocation's batch processes:

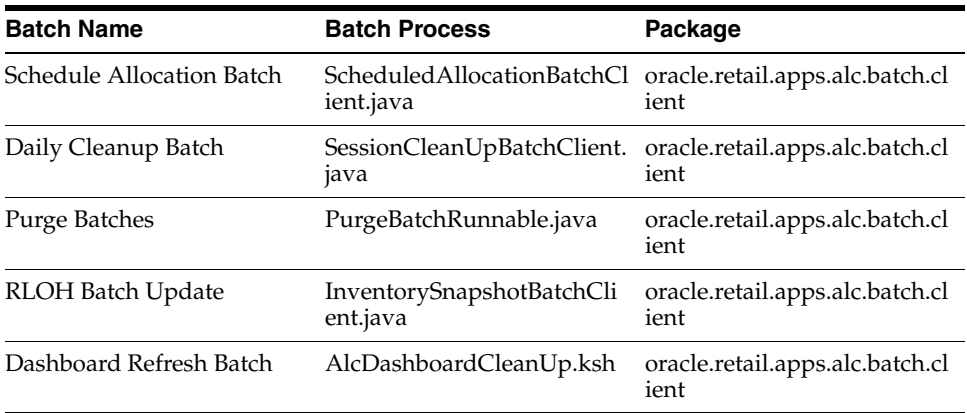

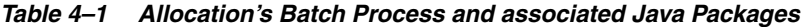

## <span id="page-27-0"></span>**Running a Java-based Batch Process**

To run a Java-based batch process, Oracle Retail provides sample shell scripts (.sh files) and batch files (.bat files). These sample shell scripts must be modified according to the retailer's installation. They perform the following internally:

- Set up the Java runtime environment before the Java process is run.
- Trigger the Java batch process.

## <span id="page-27-1"></span>**Scheduler and Command Line**

If the retailer uses a scheduler, arguments are placed into the scheduler.

If the retailer does not use a scheduler, arguments must be passed in at the command line.

For UNIX systems, the Java process is scheduled through an executable shell script (.sh file).

**Note:** The AllocScheduleBatch.ksh and AlcDailyCleanUp.ksh batches can be run by an external scheduling system or a simple UNIX CRON job.

#### <span id="page-27-2"></span>**Running the Dashboard Refresh Batch**

Take the following steps to run the Daily Cleanup batch:

- **1.** Login to the application server machine using <username>/<password>.
- **2.** Navigate to the batch folder. In the batch folder, verify that the AlcDashboardCleanUp.ksh file is present.
- **3.** Run the AlcDashboardCleanUp.ksh batch using the following command:

ksh AlcDashboardCleanUp.ksh <systemadministratoralias> The batch runs by taking the batch user from wallet.

#### <span id="page-27-3"></span>**Running the Schedule Allocation Batch**

Installation and build scripts create the required user for running the batch in the wallet. There is no way you can cross check to determine whether the user is created inside the wallet other than running the batch scripts. However, you can see if the wallet is present in the environment by checking the wallet location. The wallet location is present in batch.properties file. The wallet is created with a user\_id, password and an alias name.

Once the wallet is created the csm.wallet.path key in batch.properties file should be updated.

Only those users who have their role mapped to the SYSTEM\_ADMINISTRATOR\_JOB enterprise role in LDAP, have the privilege to execute the Schedule Allocation batch script. During installation, Allocation creates the SYSTEM\_ADMINISTRATOR user, by default, in the Retail Wallet, which is mapped to the SYSTEM\_ADMINISTRATOR\_JOB enterprise role in LDAP. An alias for any new user mapped to SYSTEM\_ ADMINISTRATOR\_JOB role in LDAP has to be created in the Wallet in order to execute the Schedule Allocation batch script.

**Note:** Use the save\_credential.sh script to create a new user in the Wallet. For more information on instructions to run the save credential.sh script to add a new user, see the *Oracle Retail Allocation Installation Guide*.

The batch.properties file exposes a few configuration parameters related to concurrency management or parallel execution which need to be tuned by the retailer based on the volume of transactions. The concurrent processing in batch is implemented leveraging the standard Java Executor service APIs. The sample file with default configurations will be made available and need to be modified by the retailer to suit to their requirements.

The section below describes the properties that can be configured.

- initialThreadLimit: Initial number of threads in the pool that are available to create child allocations. The default value is 5.
- maxThreadLimit: Maximum number of threads that can be allowed in the pool. The default value is 10.
- queueLimit: Size of queue of pending tasks to create child. The default value is 1.
- providerUrl: Url of the server module (for example, t3://<weblogic host>:<port>). This parameter has to be configured by the retailer to point to the WebLogic Server on which Asynchronous application instance is deployed.
- csm.wallet.partition.name: Partition name in the wallet (for example, alloc13)
- csm.wallet.path: Location of Wallet
- **1.** Login to the application server machine using <username>/<password>.
- **2.** Navigate to the batch folder. If the batch folder is not found, the batch installation did not occur properly. In the batch folder, verify that the AllocScheduleBatch.ksh file is present.
- **3.** Run the AllocScheduleBatch.ksh batch using the following command:

ksh AllocScheduleBatch.ksh <systemadministratoralias>

The batch runs by taking the batch user from wallet.

#### <span id="page-28-0"></span>**Running the Daily Cleanup Batch**

Take the following steps to run the Daily Cleanup batch:

- **1.** Login to the application server machine using <username>/<password>.
- **2.** Navigate to the batch folder. In the batch folder, verify that the AlcDailyCleanUp.ksh file is present.
- **3.** Run the AlcDailyCleanUp.ksh batch using the following command:

ksh AlcDailyCleanUp.ksh <systemadministratoralias>

The batch runs by taking the batch user from wallet.

#### <span id="page-28-1"></span>**Running the Purge Batches**

Use the following steps to run the Purge batches:

**1.** Login to the application server machine using  $\langle$ username $\rangle$  $\langle$  password $\rangle$ .

- **2.** Navigate to the batch folder. In the batch folder, verify that the AlcPurgeAlloc.ksh and AlcPurgeWksht.ksh files are present.
- **3.** Run the both batch processes using the following command:

```
ksh AlcPurgeAlloc.ksh <systemadministratoralias> PURGE_ALLOC
ksh AlcPurgeWksht.ksh <systemadministratoralias> PURGE_WORKSHEET
```
The batch runs by taking the batch user from wallet.

### <span id="page-29-0"></span>**Running the Rule Level On Hand Batch**

Take the following steps to run the RLOH batch:

- **1.** Login to the application server machine using <username>/<password>. Once logged in, the default folder is /home/alcbatch.
- **2.** Before running the batch, make sure that all the corresponding profile properties are set. For that run the profile file first. Go to the **Profiles** folder inside alcbatch.
- **3.** If there are multiple environments, there are separate profile files for every machine (for example, QA, DEV, TEST). Make sure to identify the right profile file here. Most likely it will be the name of the environment, run the profile file - ./alc132Linuxdev (for example, Dev 13.2 Env).
- **4.** After running the profile successfully, go back to alcbatch. There are separate folders for every machine's batch under the **alcbatch** folder. Go to the current machine's folder. (Most likely the folder name would be same as your profile file name, in this case alc132Linuxdev).
- **5.** Run the following scripts inside the batch folder in the following order:
	- ksh AlcSnapshotSOH.ksh <BatchUserAlias>
	- ksh AlcSnapshotOnOrder.ksh <BatchUserAlias>
	- ksh AlcSnapshotAllocIn.ksh <BatchUserAlias>
	- ksh AlcSnapshotCrosslink.ksh <BatchUserAlias>
	- ksh AlcSnapshotAllocOut.ksh <BatchUserAlias>
	- ksh AlcSnapshotCustomerOrder.ksh <BatchUserAlias>

## <span id="page-29-1"></span>**Summary of Executable Files**

The following table describes the executable shell scripts and batch files:

| <b>Executable Shell</b><br>Scripts (UNIX) | <b>Executable Batch File For</b><br>Windows | <b>Description</b>                                                                                                    |
|-------------------------------------------|---------------------------------------------|----------------------------------------------------------------------------------------------------|
| AllocScheduleBatch.ksh                    | No batch file is available                  | Triggers the schedule batch client.                                                                                                    |
| AllocBatch.ksh                            | No batch file is available                  | Configures the environment<br>variables sourced by other batch<br>scripts. This script is not to be<br>run/scheduled in a stand alone<br>mode. |
| AlcSnapshotSOH.ksh                        | No batch file is available                  |                                                                                                    |
| AlcSnapshotOnOrder.ks<br>h                | No batch file is available                  |                                                                                                    |

*Table 4–2 Scripts to initiate the deletion process*

| <b>Executable Shell</b><br>Scripts (UNIX)                   | <b>Executable Batch File For</b><br>Windows | <b>Description</b>                             |
|-------------------------------------------------------------|---------------------------------------------|------------------------------------------------|
| AlcSnapshotAllocOut.ks No batch file is available<br>h      |                                             |                                                |
| AlcSnapshotCustomerOr No batch file is available<br>der.ksh |                                             |                                                |
| AlcSnapshotCrosslink.ks No batch file is available<br>h     |                                             |                                                |
| AlcSnapshotAllocIn.ksh                                      | No batch file is available                  |                                                |
| AlcDailyCleanUp.ksh                                         | No batch file is available                  | Deletes data from the temporary<br>tables.     |
| AlcPurgeAlloc.ksh                                           | No batch file is available                  | Deletes old Allocations from<br>database table |
| AlcPurgeWksht.ksh                                           | No batch file is available                  | Deletes old Worksheets from<br>database table  |

*Table 4–2 (Cont.) Scripts to initiate the deletion process*

## <span id="page-30-0"></span>**AllocScheduleBatch Process Batch Design**

The Allocation Auto Scheduler creates child allocations on pre-defined days of the week set by the Allocation user within the user interface. These allocations are created from an existing parent allocation. The auto creation of the child allocations must be called daily via a batch process at a scheduled time, set by the system administrator.

This process needs to be scheduled to run every day (using an external scheduling framework or UNIX CRON job).

## <span id="page-30-1"></span>**Usage**

The following command runs the AllocScheduleBatch job:

AllocScheduleBatch.ksh userAlias

### <span id="page-30-2"></span>**Detail**

This script is present under the \$ALLOCHOME/batch folder.

## <span id="page-30-3"></span>**Log File**

log4j.xml is present under \$ALLOCHOME/properties folder. This file is edited to specify desired log file location and name. To perform this action, change the value against param with name="file" in log4j.xml. Make sure that folder is already present on the file system and the batch user has write permission. Default value is set to ../logs/alloc133.log.

## <span id="page-30-4"></span>**Properties File**

The default batch properties file is present under \$ALLOCHOME/properties/oracle/retail/alloc/batch.properties.

The properties below are defined. The default value may be edited.

initialThreadLimit initial number of threads in the pool that are available to create child allocations. The default value is 5.

- maxThreadLimit maximum number of threads that can be allowed in the pool. The default value is 10.
- queueLimit size of queue of pending tasks to create child. The default value is 1.
- initialContextFactory specifies the JNDI context factory class (this should not be changed).
- providerUrl url of the server module (e.g  $t3!//\langle$  weblogic host>: $\langle$  port>). This parameter has to be configured by the retailer to point to the WebLogic Server on which the asynchronous application instance is deployed.
- csm.wallet.partition.name is the partition name in the wallet that stores the credentials to authenticate batch user on WebLogic. For example, alloc13
- csm.wallet.path is the path of the wallet file that stores WebLogic credentials.

## <span id="page-31-0"></span>**Configuration**

\$ALLOCHOME/batch/AllocBatch.ksh should be edited by the retailer to specify appropriate value of following environment variables

- ALLOCHOME: directory where batch client in installed
- JAVA\_HOME: directory where JDK is installed

## <span id="page-31-1"></span>**Assumptions and Scheduling Notes**

This job should be scheduled to run every day at the same time.

# <span id="page-31-2"></span>**AlcDailyCleanUp Process Batch Design**

Allocation has a number of temporary tables that store intermediate data while creating allocations and while performing calculations. The Daily Cleanup batch process deletes data from these temporary tables. Run this batch immediately after you run the Schedule Allocation batch.

This process should be scheduled to run every day (using an external scheduling framework or UNIX CRON job).

Make sure you run this process while all users are offline from the system.

## <span id="page-31-3"></span>**Usage**

The following command runs the AlcDailyCleanUp job:

AlcDailyCleanUp.ksh <BatchUserAlias>

## <span id="page-31-4"></span>**Detail**

This script is present under the \$ALLOCHOME/batch folder.

The temporary tables which are impacted by the AlcDailyCleanUp process are as follows:

Allocation session tables:

- ALC\_SESSION\_SIZE\_PROFILE\_RATIO
- ALC\_SESSION\_SIZE\_PROFILE
- ALC\_SESSION\_QUANTITY\_LIMITS
- ALC\_SESSION\_ITEM\_LOC\_EXCL
- ALC\_SESSION\_ITEM\_LOC
- ALC\_SESSION\_GID\_PROFILE\_LIST
- ALC SESSION GID PROFILE

Worksheet session tables:

- ALC\_WORK\_SESSION\_ITEM\_LOC
- ALC\_WORK\_SESSION\_ITEM\_ALL
- ALC\_WORK\_SESSION\_ITEM

Temporary tables:

ALC\_LOAD\_TEMP

alc\_calc\_destination\_temp

alc\_calc\_need\_temp

alc\_calc\_rloh\_temp

alc\_calc\_qty\_limits\_temp

alc\_calc\_rloh\_item\_temp

alc\_merch\_hier\_rloh\_temp

alc\_calc\_source\_temp

alc\_calc\_need\_dates\_temp

Allocation approval tables:

- ALC\_SYNC\_HEADER\_TEMP
- ALC\_SYNC\_DETAIL\_TEMP

# <span id="page-32-0"></span>**AlcPurgeAlloc AlcPurgeWksht Batch Processes Design**

Allocation has a number of temporary tables that store intermediate data while creating allocations and while performing calculations. The Purge batch process deletes data from these temporary tables. Run this batch immediately after you run the Schedule Allocation batch. This process should be scheduled to run every day using an external scheduling framework. Make sure you run this process while all users are offline from the system.

Along with the above mentioned capability, this batch also allows provides for deletion of older allocations and worksheets created as a part of the Allocation application.

## <span id="page-32-1"></span>**Usage**

The following command runs the job: AlcPurgeAlloc.ksh <systemadministratoralias> PURGE\_ALLOC AlcPurgeWksht.ksh <systemadministratoralias> PURGE\_WORKSHEET

## <span id="page-33-0"></span>**Details:**

Allocation deletions are driven by the system option ALLOCATION\_RETENTION\_ DAYS. Allocations exceeding the retention parameter become purge candidates as follows:

- Scheduled Allocations Parents are deleted when their scheduled end date is greater than the allocation retention days parameter.
- Allocations that are linked to Merchandising allocations in the ALC\_XREF table are deleted when the Merchandising allocations they are linked to no longer exist in Merchandising.
- Allocations that are not linked to Merchandising allocations in the ALC\_XREF table are deleted when they have not been modified (ALC\_ALLOC.LAST\_ UPDATE\_DATE) for ALC\_SYSTEM\_OPTIONS.TP\_ALLOC\_RETENTION\_DAYS days.
- Allocations in Deleted status user deleted through the UI.

Worksheets not associated to an allocation (WK worksheets) are deleted based on this setting. Worksheets associated to an allocation (WD worksheets) are deleted when the allocation they are related to is deleted (they follow Allocation deletion). Worksheet deletion is driven by a system option, WORKSHEET\_RETENTION\_DAYS. Worksheets purge criteria is as follows:

Worksheets not tied to an allocation (type = WK) are deleted when they are not be modified (ALC\_WORK\_HEADER.UPDATED\_DATE) for TP\_WORKSHEET\_ RETENTION\_DAYS days.

# <span id="page-33-1"></span>**Rule Level On Hand Pre-Aggregation Inventory Snapshot Batch Design**

This batch process addresses the most significant performance issue within the Allocation product, the rule level on hand (RLOH) logic. This functionality requires current and future inventory lookups for potentially entire departments.

Inventory is currently only held in Merchandising at the transaction level item level. Departments in Merchandising can have tens of thousands of items under them. Multiply this by the hundreds of locations that can be on an allocation and RLOH can easily end up needing to retrieve inventory for millions of item/location combinations.

## <span id="page-33-2"></span>**Usage**

Six separate executables are called by one java batch process. The executables and the commands to run them are as follows:

■ AlcSnapshotOnOrder.ksh

./AlcSnapshotOnOrder.ksh <BatchUserAlias>

■ AlcSnapshotCrosslink.ksh

./AlcSnapshotCrosslink.ksh <BatchUserAlias>

■ AlcSnapshotAllocIn.ksh

./AlcSnapshotAllocIn.ksh <BatchUserAlias>

■ AlcSnapshotSOH.ksh

./AlcSnapshotSOH.ksh <BatchUserAlias>

#### ■ AlcSnapshotAllocOut.ksh

./AlcSnapshotAllocOut.ksh <BatchUserAlias>

■ AlcSnapshotCustomerOrder.ksh

./AlcSnapshotCustomerOrder.ksh <BatchUserAlias>

#### A remote interface can be called for each batch

public interface IInventorySnapshotCoreRemote {

 public void createItemLocSOHSnapshot() throws AllocRemoteException; public void createOnOrderSnapshot() throws AllocRemoteException; public void createAllocInSnapshot() throws AllocRemoteException; public void createCrosslinkInSnapshot() throws AllocRemoteException; public void createAllocOutSnapshot() throws AllocRemoteException; public void createCustomerOrderSnapshot() throws AllocRemoteException; Each method lines up with the appropriate PL-SQL function.

### <span id="page-34-0"></span>**Detail**

}

Retrieving inventory requires accessing four very large Merchandising tables:

- ITEM\_LOC\_SOH current inventory and components of future inventory
- ORDLOC on order component of future inventory
- ALLOC\_DETAIL allocation in component of future inventory
- TSFDETAIL crosslink transfer component of future inventory

To improve RLOH performance, four new subclass level aggregated tables are created for use by Allocation

| <b>Table</b>              | <b>Candidate Key</b> | <b>Source Tables</b> |
|---------------------------|----------------------|----------------------|
| SUBCLASS_ITEM_LOC_SOH_EOD | Dept                 | ITEM_LOC_SOH         |
|                           | Class                | <b>ITEM MASTER</b>   |
|                           | <b>Subclass</b>      |                      |
|                           | Loc                  |                      |
| SUBCLASS ON ORDER EOD     | Dept                 | ORDLOC               |
|                           | Class                | ORDHEAD              |
|                           | Subclass             | <b>ITEM MASTER</b>   |
|                           | Loc                  | PACKITEM BREAKOUT    |
|                           | On order date        |                      |

*Table 4–3 RLOH Aggregated Tables*

| <b>Table</b>                | <b>Candidate Key</b> | <b>Source Tables</b> |
|-----------------------------|----------------------|----------------------|
| SUBCLASS_ALLOC_IN_EOD       | Dept                 | ALLOC_DETAIL         |
|                             | Class                | ALLOC_HEADER         |
|                             | <b>Subclass</b>      | <b>ITEM_MASTER</b>   |
|                             | Loc                  | PACKITEM_BREAKOUT    |
|                             | Alloc_in_date        | ORDHEAD              |
|                             |                      | <b>TSFHEAD</b>       |
| SUBCLASS_CROSSLINK_EOD      | Dept                 | <b>TSFHEAD</b>       |
|                             | Class                | <b>TSFDETAIL</b>     |
|                             | <b>Subclass</b>      | <b>ITEM_MASTER</b>   |
|                             | Loc                  | PACKITEM_BREAKOUT    |
| SUBCLASS_ALLOC_OUT_EOD      | Dept                 | ALLOC_DETAIL         |
|                             | Class                | ALLOC_HEADER         |
|                             | <b>Subclass</b>      | <b>ITEM MASTER</b>   |
|                             | Loc                  | ORDHEAD              |
|                             | Alloc Out Date       | PACKITEM_BREAKOUT    |
| ALC_SUBCLASS_CUST_ORDER_EOD | Dept                 | <b>TSFHEAD</b>       |
|                             | Class                | <b>TSFDETAIL</b>     |
|                             | <b>Subclass</b>      | <b>ITEM_MASTER</b>   |
|                             | Loc                  | PACKITEM_BREAKOUT    |

*Table 4–3 (Cont.) RLOH Aggregated Tables*

These tables are populated by the ALC\_HIER\_LVL\_INV\_SNAPSHOT\_SQL package (called by a batch program) nightly.

## <span id="page-35-0"></span>**Package Details**

The package that needs to be called is ALC\_HIER\_LVL\_INV\_SNAPSHOT\_SQL.

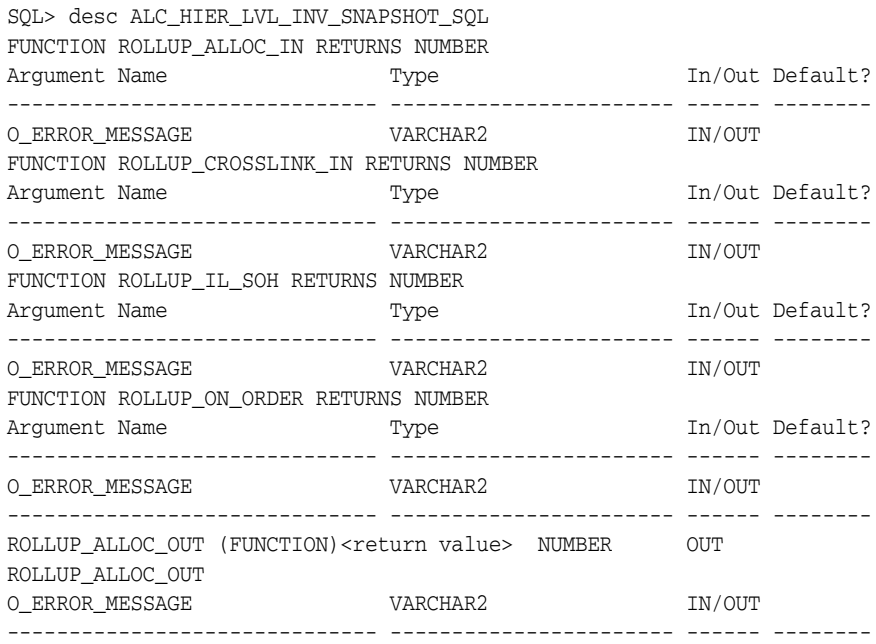

ROLLUP\_CUSTOMER\_ORDER (FUNCTION) <return value> NUMBER OUT ROLLUP\_CUSTOMER\_ORDER O\_ERROR\_MESSAGE VARCHAR2 IN/OUT ------------------------------ ----------------------- ------ --------

There are six functions in the package. Each of the four functions in the package should be called by its own batch program.

- AlcSnapshotSOH
- AlcSnapshotAllocIn
- AlcSnapshotOnOrder
- AlcSnapshotCrosslink
- AlcSnapshotAllocOut
- AlcSnapshotCustomerOrder

#### <span id="page-36-0"></span>**Implementation**

There are six different batch executables, each executable calling the appropriate method from the above ALC\_HIER\_LVL\_INV\_SNAPSHOT\_SQL package. Clarifications on the batch functionality:

- Each batch should state success or failure, whether an exception is caught or not.
- There is no need for restart recovery, intermittent commits, or threading.
- Login validation standard logic used by the scheduled alloc program should be applied here as well.
- The programs are run sequentially. The correct order is documented in the Merchandising batch schedule and controlled by whichever scheduling tool used at a particular customer.
- There are no special security requirements for the program. Any user who can log into the Allocation product can have the ability to run the batch processes.